# IMS EL Database for Experiential Learning Hours

A step-by-step guide to documenting Experiential Learning (EL) hours

### Step 1: Accessing the Database

- The IMS Database is only for IMS students
- Access the Database at: [https:public.med.fsu.edu/IMS](https://public.med.fsu.edu/IMS)
- Log onto the Database using your FSU username and password
- Arrive at your dashboard.

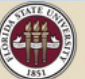

**FLORIDA STATE UNIVERSITY** COLLEGE OF MEDICINE

### **IMS EXPERIENTIAL LEARNING**

**DASHBOARD MY DOOFILE** LOG OUT

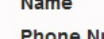

**Phone Number** 

Email

**Edit My Profile** 

### **Request New Experiential Learning Activity**

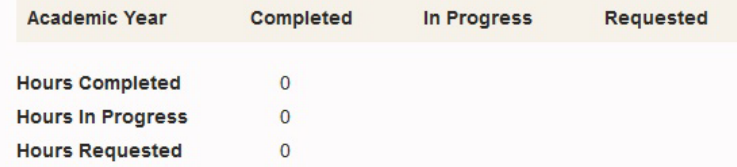

Students are required to obtain a minimum of 64 experiential learning hours each academic year for a total of 256 hours before graduation. However, the expectation for health professions schools -and your seminar experiences- is that you demonstrate a long-term commitment to service and a solid understanding of the health care context as it relates to your career goals.

 $\boxtimes$  =

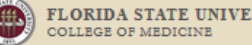

**WHI** 

MY

You have 100 characters lef

# Your Profile

- Each semester, update your profile, just once or as needed, before submitting EL requests.
- Provide the most relevant information for the current academic year or semester
- Your current Map Term and Total Academic Credits Completed can be found in Student Central.
- Once your profile is saved, you can request a new EL activity for approval.

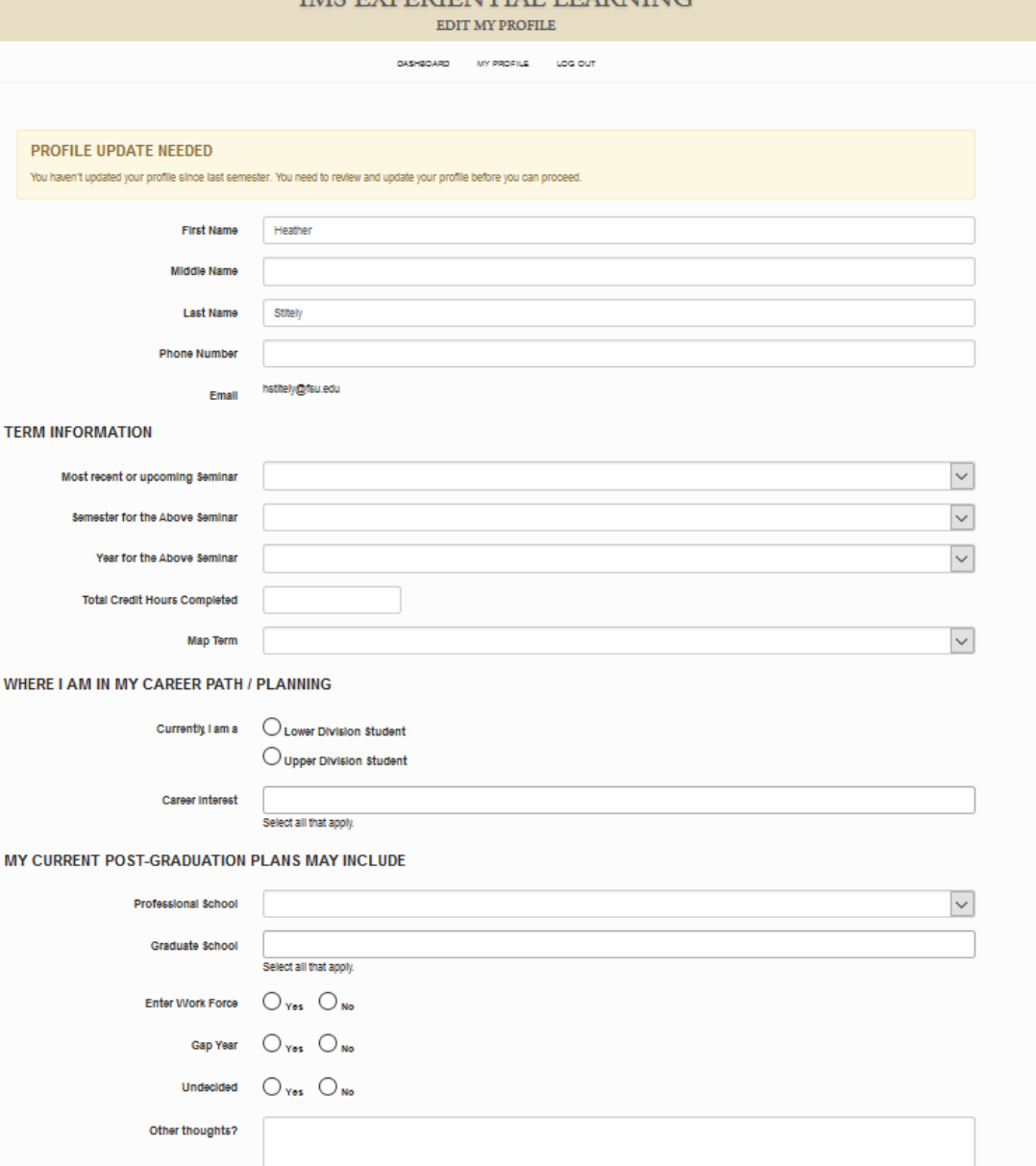

EVDEDIENTIJAI I EADNIMA

## Your Dashboard

- On your dashboard, you can view all of your EL requests and the status of each. Until the supervisor verifies your hours they are not considered completed.
- When you have arranged for an EL activity, submit an EL request by clicking the link on the dashboard "Request new EL activity" – All EL requests are to be submitted *in advance or at the very beginning of the activity*, for approval.

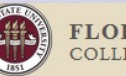

**FLORIDA STATE UNIVERSITY** COLLEGE OF MEDICINE

### **IMS EXPERIENTIAL LEARNING**

**DASHBOARD MY PROFILE** LOG OUT **Name Academic Year Completed** In Progress **Requested Phone Number** Email **Hours Completed**  $\mathbf{0}$ **Edit My Profile Hours In Progress**  $\Omega$ **Hours Requested**  $\Omega$ **Request New Experiential Learning Activity** "Students are required to obtain a minimum of 64 experiential learning hours each academic year for a total of 256 hours before graduation. However, the expectation for health professions schools -and your seminar experiences- is that you demonstrate a long-term commitment to service and a solid understanding of the

health care context as it relates to your career goals

### Step 2: Submit an EL Request

- Provide the name of the place you will be completing hours.
- Select the dates of your activity dates must fall within the semester selected.
- Estimate the number of hours you plan to complete.
- Identify physical setting upload form for in-person/hybrid activities.
- Identify competencies you expect to gain from this experience.
- Provide a full response in your Competency Description.
- Save for later or submit for approval.

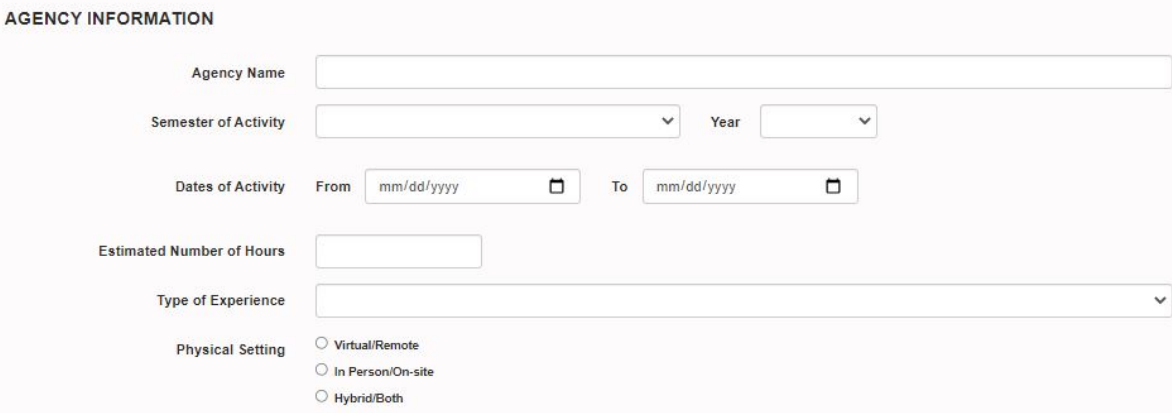

Which of the following pre-professional competencies do you expect to gain knowledge of with this experience? Select as many that you think apply

Apply Life or Social Science Knowledge **Selected Competencies** Capacity for Improvement: Self-Improvement Collaboration: Teamwork: Leadership Communication; Ability to Express Oneself Cultural Competence Ethical Responsibility to Self and Others; Integrity; Professionalism Reliability and Dependability Resilience and Adaptability: Perseverance: Scientific Problem-Solving; Critical Thinking; Research; Inquiry Service Orientation: Concern for Others Social Skills: Social Poise

Click here for a full description of the competencies

Consider the competencies that you selected above. In the space provided, 1) describe what you will be doing, 2) explain how you expect your experience to connect to one or more of the selected competencies, and 3) share how you expect this experience will contribute to your preparation for a career in healthcare

**Competency Description** 

You have 2000 characters left

### **AGENCY REQUIREMENTS FOR PARTICIPATION**

 $\Box$ I understand that this activity may require a background check, immunizations, training, or orientation. Any costs associated with these requirements are solely my responsibility.

For assistance or guidance with EL hours, visit our resources webpage

Save for Later

### Step 3: Approval Process

- When you submit an EL request, the Community Coordinator reviews your request.
- Your submission will be
	- 1) approved, OR
	- 2) returned with instructions to change something and resubmit, OR
	- 3) declined (if the experience does not count toward EL hours).
- You will receive an email from [imsadvising@med.fsu.edu](mailto:misadvising@med.fsu.edu) to inform you of the status of your EL request. Watch for these emails regularly!
- Read the comments left by the Community Coordinator about your EL request.
- If your request is returned to you, make the necessary corrections and then resubmit request.

### ONCE APPROVED, ENJOY YOUR EXPERIENCE!

Strive to learn as much as possible & keep a reflection journal to make the most meaning of your experience. This really matters!

### Step 4: Documentation Phase

- On the last day of your activity, the status of your EL request will update to "Documentation Phase" giving you access to the Experience Verification form.
- Complete the Experience Verification form, providing details about where you went, who your supervisor is, and the number of hours you completed.
- Evaluate each of the competencies, indicating the competencies that you gained knowledge of from you experience.
- Provide a full three-sentence response to the Reflection prompt, that you might share in an interview.
- Once submitted, your supervisor will be sent an email from [imsadvising@med.fsu.edu](mailto:imsadvising@med.fsu.edu) requesting verification of your hours.
- Communicate with your supervisor to ensure the supervisor received the email and verifies your hours promptly.
- Once the supervisor verifies your hours, they are considered COMPLETED – not until then.

### TESTING RETURNED REQUESTS (12/1/2021) 1 HOUR:

### Agency Information Experience Verification History LOCATION AND SUPERVISOR INFORMATIO

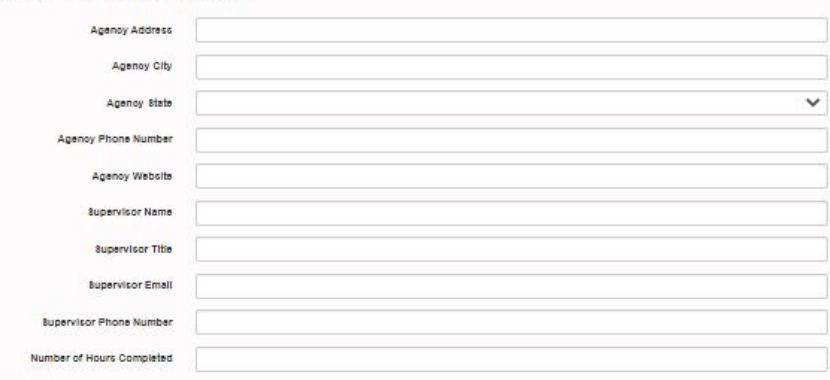

### **REFLECTION**

Reflecting on your experience, rate the relevancy that this experience had on developing the following pre-professional competencies that you selected on your EL request form select any additional competencies that you gained knowledge of through your experience and rate the relevancy that this experience had on developing those comp

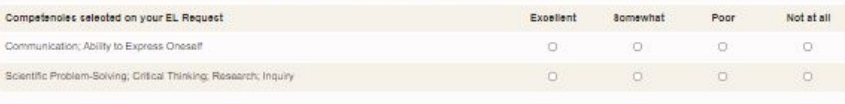

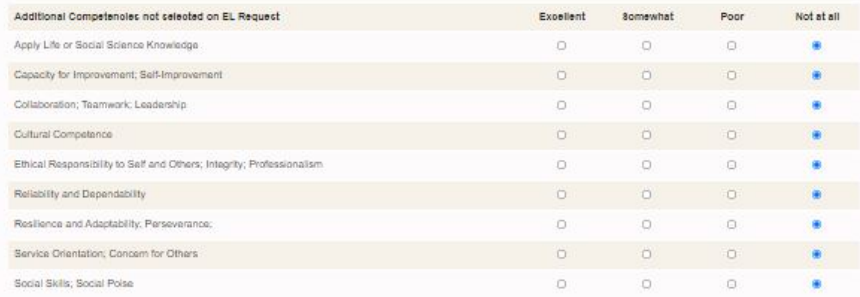

Click here for a full description of the competencie

sider one competency that you gained the most knowledge of from your experience. Think about what you might share about this experience in an interview. Write 3 full se aring 1) what you did (duties/responsibilities), 2) what you learned/gained, and 3) how your experience integrates into your career goals

You have 2000 characters left

### Questions? Need further assistance?

Heather Stitely, Community Coordinator [Heather.Stitely@med.fsu.edu](mailto:Heather.Stitely@med.fsu.edu)

Schedule an EL Advising Appointment [https://imsadvising.setmore.com](https://imsadvising.setmore.com/)